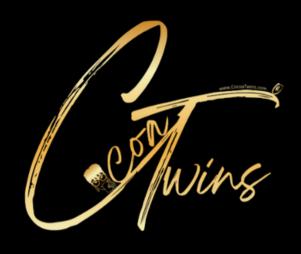

## INFORMATION LINE UP

01

Setting Up Your Design in <u>Canva</u> 02

Converting
Your Design
into a Frame
using Adobe
Illustrator

03

Converting
Your Design
into a Frame
Using
Microsoft
Word

04

Converting
Your Design
into a Frame
Using Gravit

05

Learn Ways to
Use Your New
Digital Design
Product to
Create Streams
of Passive
Income

## NOTE:

Adobe Illustrator Instructions Begin at Minute Mark 9:54
Microsoft Word Instructions Begin at Minute Mark 19:18
Gravit Instructions Begin at Minute Mark 26:07
Passive Income Design Ideas Begin at Minute Mark 36:34